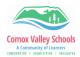

## **Snap Type App**

Take a picture of your assignment.

1 Make sure the orange dot is at the bottom of the page.

Make sure you can see the entire document (try it on your chair)

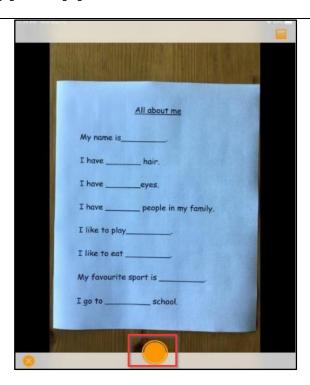

Crop your picture by using the orange dots in the corners.

Tap the Check Mark on the bottom right when you are done.

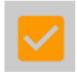

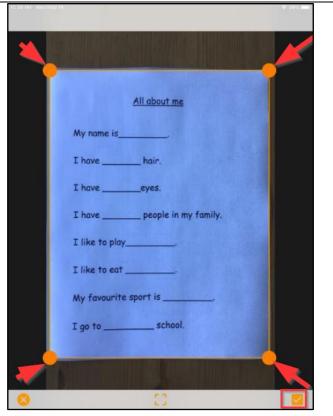

2

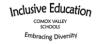

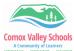

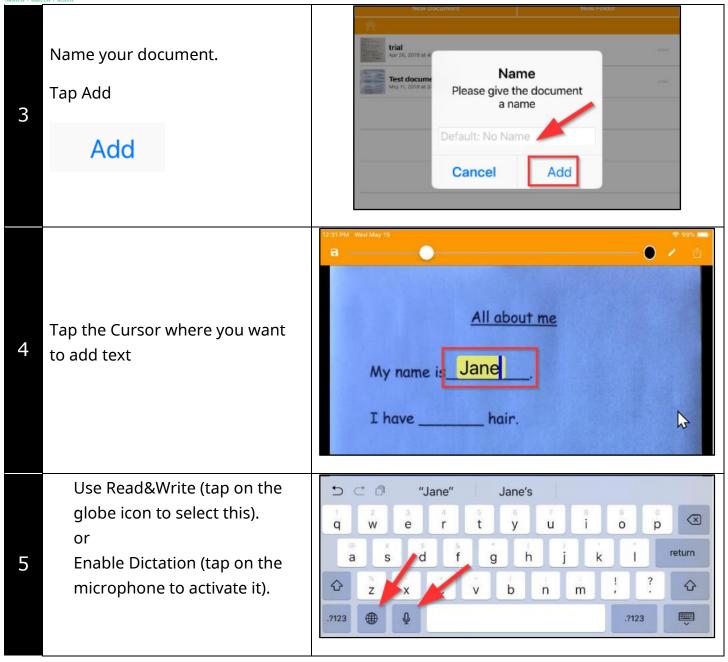